### **Pharmacy Operational Updates (POU) OneVA VIERS to VDIF (OneVA V2V) Middleware Migration (PSO\*7\*736)**

### **Deployment, Installation, Back-out, and Rollback Guide**

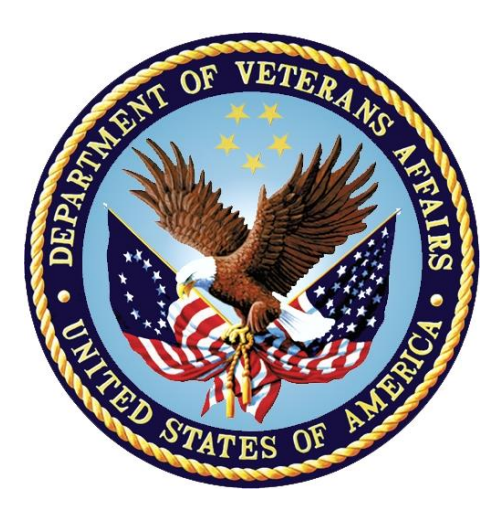

**April 2024 Department of Veterans Affairs Office of Information and Technology (OIT)**

#### **Revision History**

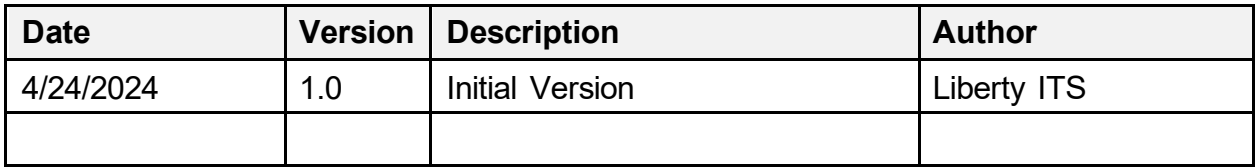

#### **Table of Contents**

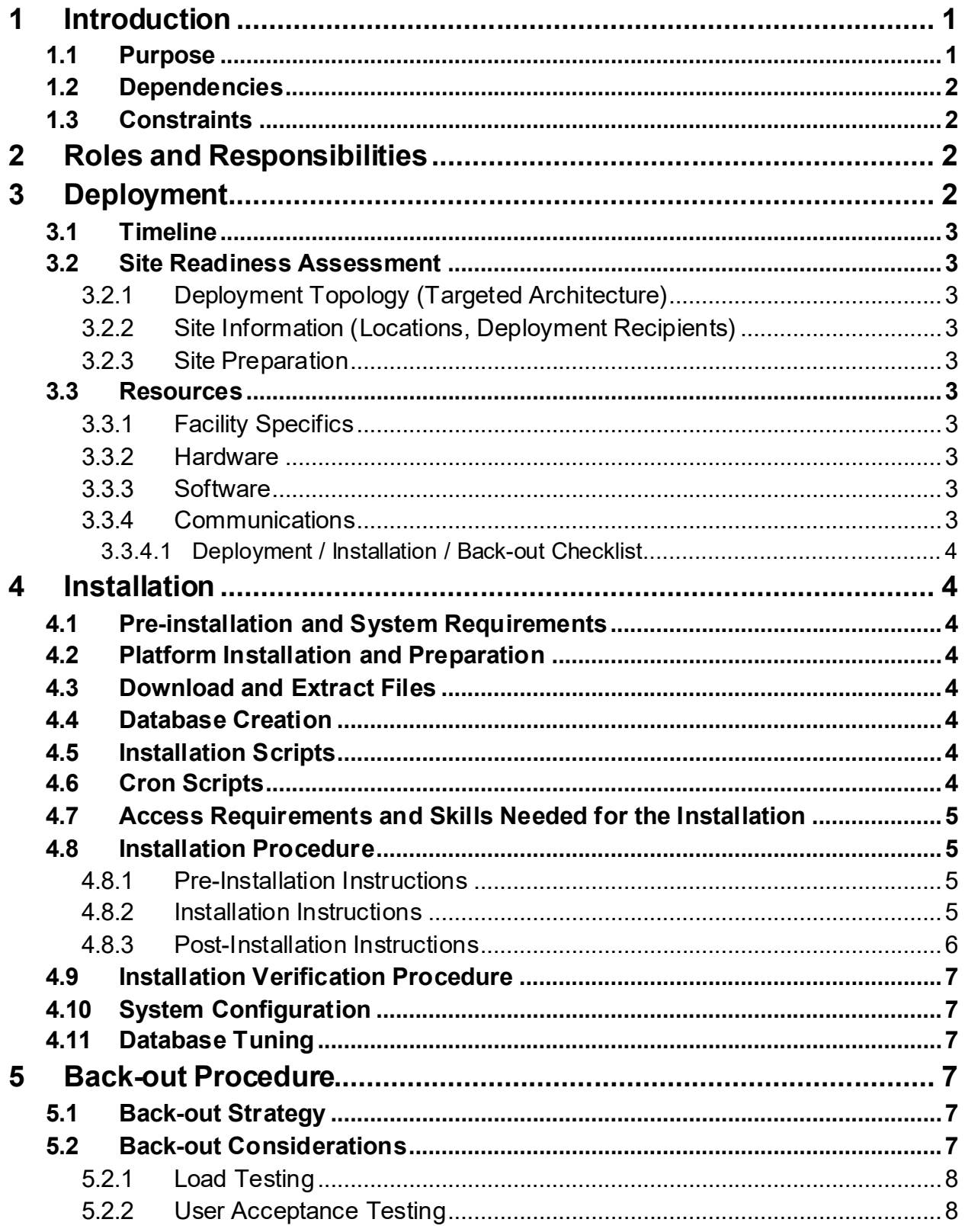

 $\dddot{\rm{iii}}$ 

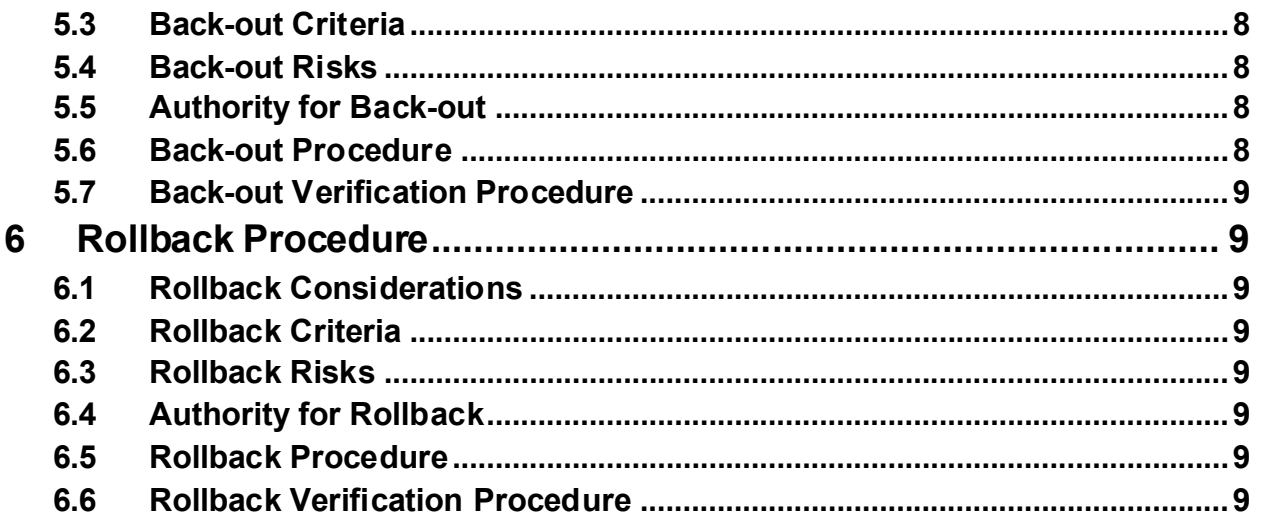

# <span id="page-4-0"></span>**1 Introduction**

The OneVA Pharmacy application provides the Veterans Health Administration (VHA) with the capability to allow Veterans travelling across the United States to refill/partial fill their active VA prescription at any VA Pharmacy regardless of where the prescription originated. The OneVA Pharmacy application design consists of three (3) main components: VistA Medication Profile screen, Health Data Record Clinical Data Service (HDR/CDS), and OneVA Pharmacy message flow. The VistA Medication Profile screen expands available pharmacy information in VistA to provide pharmacists direct access to query, and refill/partial fill patient's active and refillable prescriptions. The HDR/CDS provides a patient's active and refillable prescriptions. The OneVA Pharmacy message flow enables the secure, bi-directional exchange of electronic health records between local/remote VistA Servers, and between VistA servers and HDR.

The OneVA software currently uses IBM WebSphere as the messaging system. The IBM WebSphere messaging system is being decommissioned. This patch provides the move from using IBM WebSphere to using the Veterans Data Information Exchange (VDIF).

The software changes include the following:

- 1. Routine PSORRX1 DNS value modified at REMOTERX+18
- 2. Routine PSORRX1 modified argument list and corresponding references to the DRUGMTCH function
- 3. Routine PSORRX1 modified to handle HL7 messages with possible overflow nodes at RXPRSE+4
- 4. Routine PSOHLDS6 modified to handle HL7 messages with possible overflow nodes at  $HOST+2$
- 5. Routine PSOORUT1 modified "PROVIDER HOLD" status abbreviation from "PH" to "HP" at SHOWREM+13
- 6. Routine PSOORUT1 added "DISCONTINUED BY PROVIDER", "DISCONTINUED (EDIT)", and "NON-VERIFIED" status abbreviations at SHOWREM+13
- 7. HL LOGICAL LINK entry the post-install routine POST^PSO736PO updates the PSORRXSEND entry of the HL LOGICAL LINK (#870) file. The following fields will be updated to reflect VDIF production IP address and port values when installed in the site's production account: DNS DOMAIN, TCP/IP ADDRESS, and TCP/IP PORT

#### <span id="page-4-1"></span>**1.1 Purpose**

The purpose of this plan is to provide a single, common document that describes how, when, where, and to whom the PSO\*7.0\*736 patch will be deployed and installed, as well as how it is to be backed out and rolled back, if necessary. The plan also identifies resources, communications plan, and rollout schedule. Specific instructions for installation, back-out, and rollback are included in this document.

### <span id="page-5-0"></span>**1.2 Dependencies**

It is assumed that this patch is being installed into a fully patched Veterans Health Information System and Technology Architecture (VistA) system. The following patches must be installed prior to this patch:

PSO\*7.0\*441

PSO\*7.0\*643

### <span id="page-5-1"></span>**1.3 Constraints**

There are no constraints beyond the installation into an up-to-date VistA system.

# <span id="page-5-2"></span>**2 Roles and Responsibilities**

The following describes the roles and responsibilities associated with the testing and releasing of PSO\*7.0\*736. This VistA patch will be deployed via the normal PackMan Kernel Installation & Distribution System (KIDS) Build.

| ID             | Team                                                             | <b>Phase / Role Tasks</b> |                                                                                                    | Project<br><b>Phase (See</b><br>Schedule) |
|----------------|------------------------------------------------------------------|---------------------------|----------------------------------------------------------------------------------------------------|-------------------------------------------|
| 1              | Project Manager                                                  | Deployment                | Determine and document the roles<br>and responsibilities of those involved<br>in the deployment                              | Design                                    |
| $\overline{2}$ | <b>Software Quality</b><br>Assurance (SQA),<br><b>Test Sites</b> | Deployment                | Test for operational readiness                                                                                               | Test                                      |
| 3              | Project Manager,<br>Release Manager                              | Deployment                | Execute deployment                                                                                                    | Release                                   |
| $\overline{4}$ | Individual VistA Sites                                           | Installation              | Plan and schedule installation                                                                                               | Release                                   |
| 5              | Release Manager                                                  | Back-out                  | Confirm availability of back-out<br>instructions and back-out strategy<br>(what are the criteria that trigger a<br>back-out) | Release                                   |
| 6              | <b>Sustainment Team</b>                                          | Post<br>Deployment        | Hardware, Software and System<br>Support                                                                                     | Sustain                                   |

**Table 1: Deployment, Installation, Back-out, and Rollback Roles and Responsibilities**

# <span id="page-5-3"></span>**3 Deployment**

The deployment is planned as a simultaneous (National Release) rollout. Once approval has been given to nationally release, PSO\*7.0\*736 will be available for installation and deployment at all sites.

Scheduling of test installs, testing, and production deployment will be at the site's discretion. It is anticipated there will be a 30-day compliance period.

### <span id="page-6-0"></span>**3.1 Timeline**

The deployment and installation are scheduled to run for 31 days, as depicted in the master deployment schedule for Pharmacy Operational Updates patch PSO\*7.0\*736.

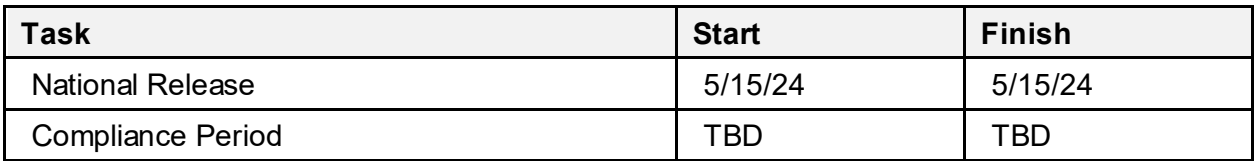

#### <span id="page-6-1"></span>**3.2 Site Readiness Assessment**

This section discusses the locations that will install patch PSO\*7.0\*736.

#### <span id="page-6-2"></span>**3.2.1 Deployment Topology (Targeted Architecture)**

This release is a patch intended for installation at local sites.

#### <span id="page-6-3"></span>**3.2.2 Site Information (Locations, Deployment Recipients)**

The Initial Operating Capability (IOC) sites are:

- · Miami, FL
- · Kansas City, MO
- East Orange, NJ

Upon National Release, all Veterans Affairs Medical Centers (VAMCs) are expected to install this patch prior to or on the compliance date. The software will be distributed in FORUM.

#### <span id="page-6-4"></span>**3.2.3 Site Preparation**

The patch does not require any site preparations other than the prerequisite patch installations as described in the Patch Description.

#### <span id="page-6-5"></span>**3.3 Resources**

#### <span id="page-6-6"></span>**3.3.1 Facility Specifics**

No specific facility instructions needed.

#### <span id="page-6-7"></span>**3.3.2 Hardware**

No hardware instructions needed.

#### <span id="page-6-8"></span>**3.3.3 Software**

No software instructions needed.

#### <span id="page-6-9"></span>**3.3.4 Communications**

When PSO\*7.0\*736 is released, the released-patch notification will be sent from the National Patch Module to all personnel who have subscribed to notifications for the Outpatient Pharmacy package.

#### <span id="page-7-0"></span>**3.3.4.1 Deployment / Installation / Back-out Checklist**

The Release Management team will deploy the patch PSO\*7.0\*736, which is tracked in the National Patch Module (NPM) in FORUM, nationally to all VAMCs. FORUM automatically tracks the patches as they are installed in the different VAMC production systems as described in the previous section. One can run a report in FORUM to identify when and by whom the patch was installed in the VistA production at each site. A report can also be run to identify which sites have not installed the patch in their VistA production system as of that moment.

Therefore, this information does not need to be manually tracked. [Table 2](#page-7-8) is included below if manual tracking is desired and because it is part of the Veteran-focused Integration Process (VIP) document template.

<span id="page-7-8"></span>

| <b>Activity</b> | Day        | <b>Time</b> | Individual who<br>completed task |
|-----------------|------------|-------------|----------------------------------|
| Deploy          | TBD        | TBD         | <b>TBD</b>                       |
| Install         | <b>TBD</b> | TBD         | <b>TBD</b>                       |
| Back-out        | <b>TBD</b> | TBD         | <b>TBD</b>                       |

**Table 2: Deployment / Installation / Back-out Checklist**

## <span id="page-7-1"></span>**4 Installation**

#### <span id="page-7-2"></span>**4.1 Preinstallation and System Requirements**

This product is a VistA patch. The only pre-installation and system requirements for deployment and installation of this patch are to ensure that the prerequisite patches are installed.

### <span id="page-7-3"></span>**4.2 Platform Installation and Preparation**

This product is a VistA patch. Sites should install patches into the test/mirror/pre-prod accounts before the production account as is the normal VistA patch installation standard convention. Pre and Post installation checksums are found in the Patch Description in the FORUM NPM.

### <span id="page-7-4"></span>**4.3 Download and Extract Files**

Download and extract files that are not applicable for this VistA patch.

### <span id="page-7-5"></span>**4.4 Database Creation**

Database creation is not applicable for this VistA patch.

### <span id="page-7-6"></span>**4.5 Installation Scripts**

Installation scripts are not applicable for this VistA patch.

### <span id="page-7-7"></span>**4.6 Cron Scripts**

Cron scripts are not applicable for this VistA patch.

#### <span id="page-8-0"></span>**4.7 Access Requirements and Skills Needed for the Installation**

To install this VistA patch, the patch installer must be an active user on the VistA system with access to the VistA menu option "Kernel Installation & Distribution System" [XPD MAIN] and VistA security keys XUPROG and XUPROGMODE. Knowledge on how to install VistA patches using the items on this menu option is also a required skill.

### <span id="page-8-1"></span>**4.8 Installation Procedure**

#### <span id="page-8-2"></span>**4.8.1 Pre-Installation Instructions**

The following instructions are for the HL7 LOGICAL LINK: PSORRXSEND

- 1. Before installation of the patch, confirm that all messages in the link that need to be delivered have been delivered, otherwise they will be lost. This confirmation can be performed by running the SYSTEMS LINK MONITOR option which is under the HL7 MAIN MENU. If messages are not caught up, then wait to install the patch until the message queues for PSORRXSEND are caught up.
- 2. Once caught up, the PSORRXSEND link will need to be stopped. To stop the PSORRXSEND link, run the Start/Stop Links option which is attached to the Filer and Link Management Options of the HL7 MAIN MENU.
- 3. Use the HL RESET COUNTERS (TCP ONLY) option on the link. This resets message counters, ensuring the counter is initialized correctly.

This patch should be installed when Pharmacy applications are not in use, no other pharmacy patches are being installed, and when tasked jobs from Clinical Applications are not running. Installation should also occur when CPRS usage is at a minimum, particularly medication activities.

Installation of this patch should take less than 5 minutes.

#### **4.8.2 Installation Instructions**

- <span id="page-8-3"></span>1. Choose the PackMan message containing this build. Then select the INSTALL/CHECK MESSAGE PackMan option to load the build.
- 2. From the Kernel Installation and Distribution System menu, select the Installation menu. When prompted for the INSTALL NAME, enter the patch number: PSO\*7.0\*736. From this menu:
	- a. Select the Verify Checksums in Transport Global option to confirm the integrity of the routines that are in the transport global. When prompted for the INSTALL NAME enter PSO\*7.0\*736.

\*\* THE BEFORE CHECKSUM OF 184863002 FOR PSORRX1 IS INCORRECT \*\*

- \*\* DUE TO PSO\*7.0\*729 HAVING BEEN ENTERED IN ERROR \*\*
- \*\* THE CORRECT CHECKSUM FOR PSORRX1 IS 157938249 \*\*
	- b. Select the Backup a Transport Global option to create a backup message. You must use this option and specify what to backup, the entire build or just routines.

The Backup message can be used to restore the routines and components of the build to the pre-patch condition.

- i. At the Installation option menu, select Backup a Transport Global.
- ii. At the Select INSTALL NAME prompt, enter your build PSO\*7.0\*736.
- iii. When prompted for the following, enter "R" for Routines or "B" for Build.

Select one of the following:

- B Build
- R Routines

Enter response: Build

- iv. When prompted "Do you wish to secure your build? NO//", press <Enter> and take the default response of "NO".
- v. When prompted with, "Send mail to: Last name, First Name", press <enter> to take default recipient. Add any additional recipients.
- vi. When prompted with "Select basket to send to: IN//", press <enter> and take the default IN mailbox or select a different mailbox.
- c. You may also elect to use the following options:
	- i. Print Transport Global This option will allow you to view the components of the KIDS build.
	- ii. Compare Transport Global to Current System This option will allow you to view all changes that will be made when this patch is installed. It compares all of the components of this patch.
- d. Select the Install Package(s) option and choose the patch to install.
	- i. When prompted 'Want KIDS to INHIBIT LOGINs during the install? NO//', answer NO.
	- ii. When prompted 'Want to DISABLE Scheduled Options, Menu Options, and Protocols? NO//, answer NO.

#### **4.8.3 Post-Installation Instructions**

- <span id="page-9-0"></span>1. Start the PSORXXSEND link, which can be performed with the Start/Stop Links option under the Filer and Link Management Options of the HL7 MAIN MENU.
- 2. Once post install is completed on production systems, perform a ping test. This can be done with the PI Ping (TCP Only) option under the Filer and Link Management Options of the HL7 MAIN MENU and verify connection to the VDIF server as is shown in the example below.

Select Filer and Link Management Options <TEST ACCOUNT> Option: PI Ping (TCP Only) What HL Logical Link do you want to test? Select a TCP link: PSORRXSEND Do you want to PING the port used by HLO or the one used by HL7 1.6?

```
 Select one of the following:
          1 HLO --> Port #5001
          2 HL7 1.6 --> Port #6230
Enter response: 1// 2 HL7 1.6 --> Port #6230
Trying to connect...
Connected!
Sending PING ...
PING sent!
Reading acknowledgment....
Acknowledgment received!
```
3. Successful installation can be verified by reviewing the first 2 lines of the routines contained in the patch. The second line will contain the patch number in the [PATCH LIST] section.

;;7.0;OUTPATIENT PHARMACY;\*\*[PATCH LIST]\*\*;DEC 1997;[BUILD #]

The option Calculate and Show Checksum Values [XTSUMBLD-CHECK] can be run to compare the routine checksums to what is documented in the Patch Description.

### <span id="page-10-0"></span>**4.9 Installation Verification Procedure**

Validate that the routine checksums now match the 'after checksums' listed in the Patch Description.

### <span id="page-10-1"></span>**4.10 System Configuration**

System configuration is not applicable for this VistA patch.

#### <span id="page-10-2"></span>**4.11 Database Tuning**

Database tuning is not applicable for this VistA patch.

## <span id="page-10-3"></span>**5** Back-out Procedure

#### <span id="page-10-4"></span>**5.1 Back-out Strategy**

The development team recommends that sites log a ticket if it is a nationally released patch; otherwise, the site should contact the development team directly for specific solutions to their unique problems.

### <span id="page-10-5"></span>**5.2 Back-out Considerations**

It is necessary to determine if a back-out of the patch PSO\*7.0\*736 is needed, or if issues may be adequately addressed via a new version of the patch (if prior to national release) or through a subsequent patch (if after national release).

#### <span id="page-11-0"></span>**5.2.1 Load Testing**

Load Testing is not applicable for this VistA patch.

#### <span id="page-11-1"></span>**5.2.2 User Acceptance Testing**

For User Acceptance Testing results, please log a ticket if the patch is nationally released; otherwise, contact the development team.

#### <span id="page-11-2"></span>**5.3 Back-out Criteria**

The decision to back-out this VistA patch will be made by Health Product Support, the development team, and site personnel. Criteria to be determined based on separate and unique factors and will be evaluated upon post-patch installation use of the product.

### <span id="page-11-3"></span>**5.4 Back-out Risks**

Back-out risks are not applicable for this VistA patch.

#### <span id="page-11-4"></span>**5.5 Authority for Back-out**

Any back-out decision should be a joint decision of the Business Owner (or their representative) and the Program Manager with input from the Health Product Support (HPS) Application Coordinator, HPS Support, the project development team.

### <span id="page-11-5"></span>**5.6 Back-out Procedure**

Prior to installing a patch, the site/region should have saved a backup of the routines in a mail message using the Backup a Transport Global [XPD BACKUP] menu option (this is done at time of install). The message containing the backed up routines can be loaded with the "Xtract KIDS" function at the Message Action prompt. The PackMan function INSTALL/CHECK MESSAGE" is then used to install the backed up routines onto the VistA System.

Before installing the back-out patch, the following instructions should be performed first:

- 1. Confirm that all messages in the link that need to be delivered have been delivered. Otherwise, they will be lost. This confirmation can be performed by running the SYSTEMS LINK MONITOR option which is under the HL MAIN MENU. If messages are not caught up, then wait to install the patch until the message queues for PSORRXSEND are caught up.
- 2. Once caught up the PSORRXSEND link will need to be stopped. If this link is not stopped, the new values for the URL and PORT that get installed for the PSORRXSEND entry in the HL LOGICAL LINK file (#870) will be lost and will have to be entered manually.
- 3. To stop the PSORRXSEND link, run the Start/Stop Links option which is attached to the Filer and Link Management Options of the HLMAIN MENU.
- 4. Use the HL RESET COUNTERS (TCP ONLY) option on the link. This resets message counters, ensuring the counter is initialized correctly.

Installing the backed-up build on the VistA system will restore the PSOORUT1, PSORRX1, and PSOHLDS6 routines as well as restore the pre-existing values in the PSORRXSEND entry of the HL LOGICAL LINK (#870) file.

### <span id="page-12-0"></span>**5.7 Back-out Verification Procedure**

Successful back-out is confirmed by verification that the back-out patch was successfully implemented, including verification that components were removed and modified, as described in section 5.6.

## <span id="page-12-1"></span>**6 Rollback Procedure**

### <span id="page-12-2"></span>**6.1 Rollback Considerations**

Not applicable.

### <span id="page-12-3"></span>**6.2 Rollback Criteria**

Not applicable.

### <span id="page-12-4"></span>**6.3 Rollback Risks**

Not applicable.

#### <span id="page-12-5"></span>**6.4 Authority for Rollback**

Not applicable.

### <span id="page-12-6"></span>**6.5 Rollback Procedure**

Not applicable.

### <span id="page-12-7"></span>**6.6 Rollback Verification Procedure**

Not applicable.